Посібник користувача

© Copyright 2018 HP Development Company, L.P.

Chrome, Google Cloud Print і Google Диск це торговельні марки компанії Google LLC.

Відомості, що містяться у цьому документі, можуть бути змінені без попередження. Єдині гарантії на вироби та послуги HP викладені у недвозначних гарантійних заявах, які супроводжують такі вироби та послуги. Будь-яка інформація, що тут міститься, не може тлумачитися як предмет додаткової гарантії. HP не несе відповідальності за технічні або редакційні помилки чи пропуски, що тут містяться.

Перше видання: грудень 2018 р.

Номер документа: L47040-BD1

#### **Зауваження щодо пристрою**

У цьому посібнику описано характеристики, притаманні більшості моделей. На вашому комп'ютері деякі функції можуть бути недоступні.

#### **Умови використання програмного забезпечення**

Установлюючи, копіюючи, завантажуючи або в інший спосіб використовуючи будьякий програмний продукт, попередньо інстальований на цьому комп'ютері, ви погоджуєтеся з умовами ліцензійної угоди з кінцевим користувачем (EULA) компанії HP. Якщо ви не приймаєте умови ліцензії, ви зобов'язані повернути невикористаний продукт (апаратне та програмне забезпечення) протягом 14 днів для повного відшкодування відповідно до політики відшкодування, визначеної продавцем.

Щоб отримати докладніші відомості чи подати запит на повне відшкодування, зверніться до продавця.

## **Зауваження щодо умов безпечної експлуатації**

**УВАГА!** Щоб зменшити ймовірність отримання теплових травм або перегрівання комп'ютера, не тримайте комп'ютер безпосередньо на колінах і не закривайте його повітрозабірники. Використовуйте комп'ютер лише на твердій рівній поверхні. Слідкуйте, щоб інші тверді поверхні, наприклад розташований поруч додатковий принтер, або м'які поверхні, наприклад подушки, килими чи одяг, не перекривали повітряний потік. Також не допускайте, щоб адаптер змінного струму контактував під час роботи зі шкірою або м'якою поверхнею, такою як подушка, килим чи одяг. Поверхні комп'ютера та мережного адаптера, доступні користувачеві, відповідають температурним нормам, визначеним міжнародними стандартами безпеки устаткування інформаційних технологій (IEC 60950-1).

# **Зміст**

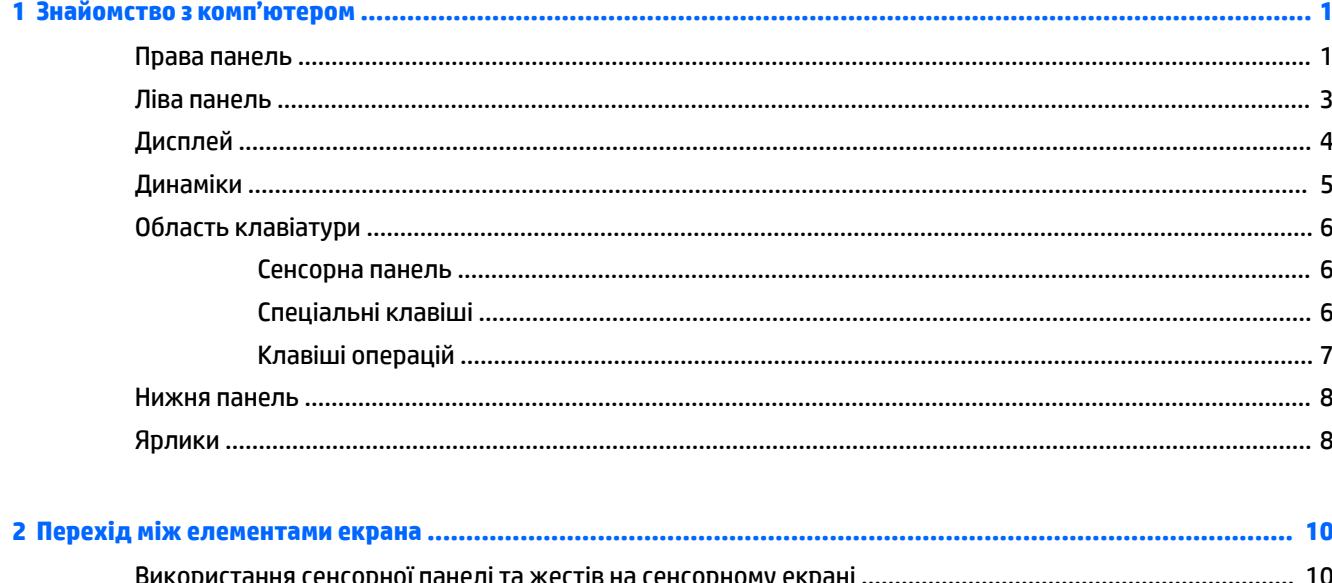

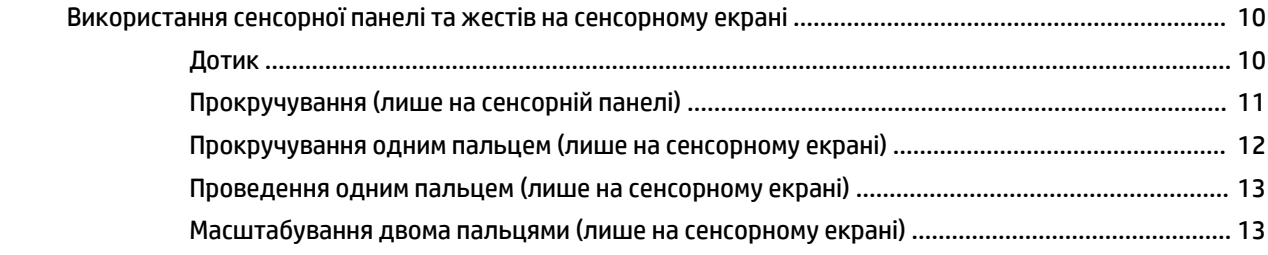

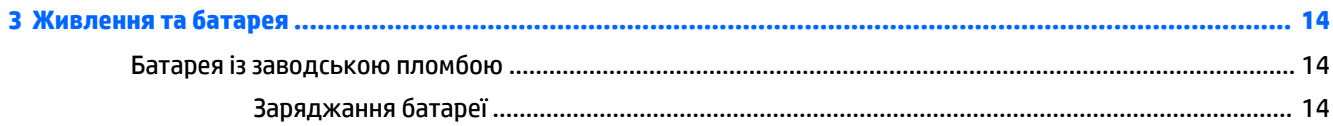

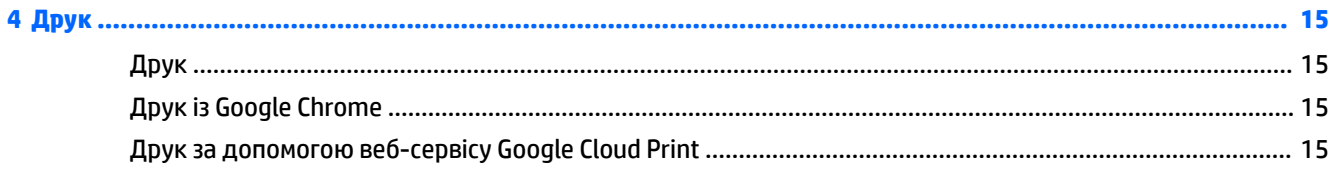

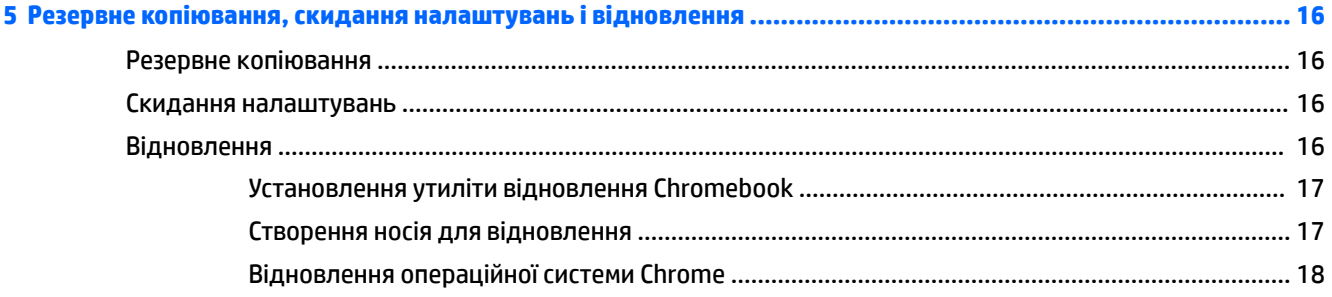

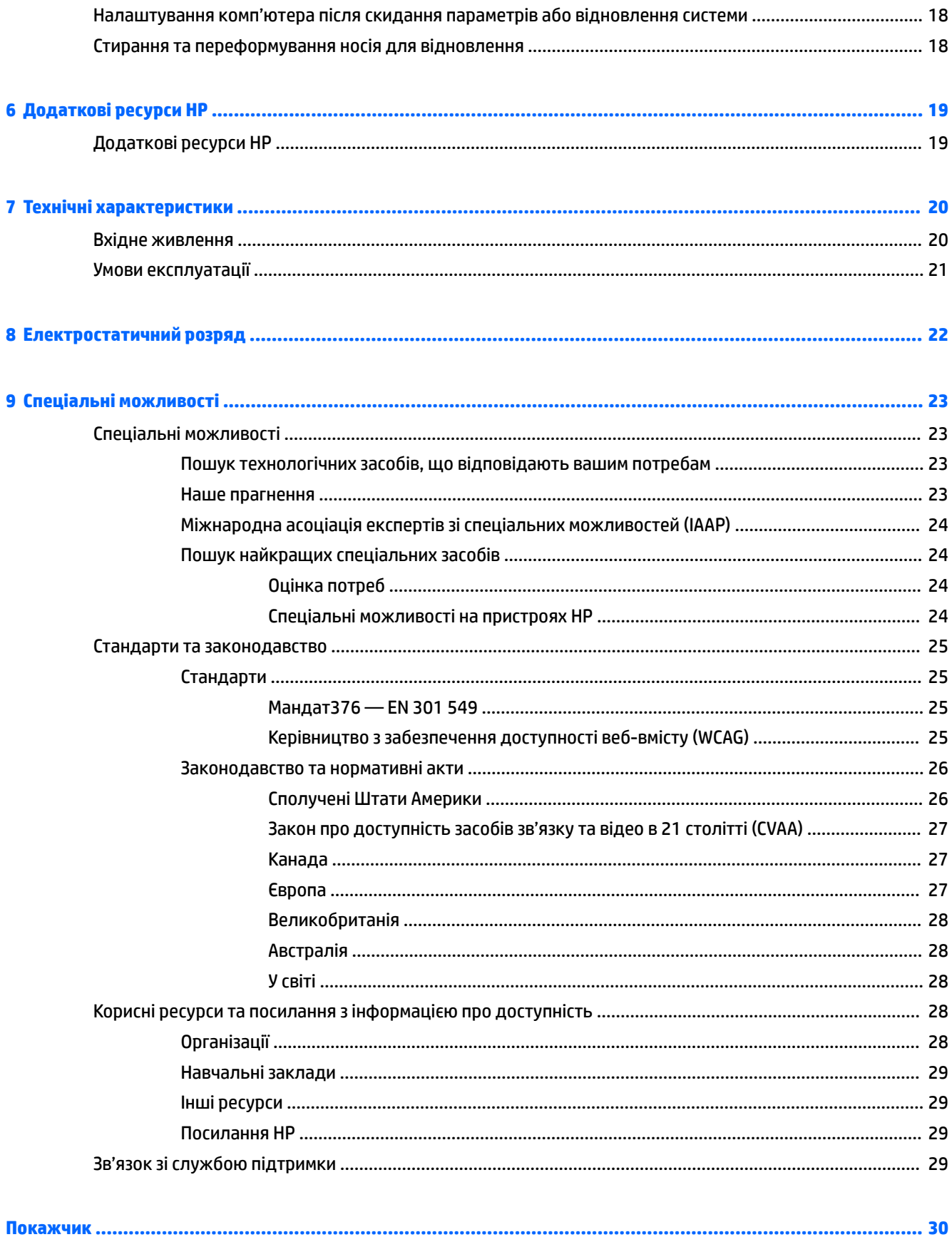

# <span id="page-6-0"></span>**1 Знайомство з комп'ютером**

Цей комп'ютер оснащено компонентами найвищої якості. У цьому розділі містяться відомості про компоненти, їх розташування та принцип роботи.

# **Права панель**

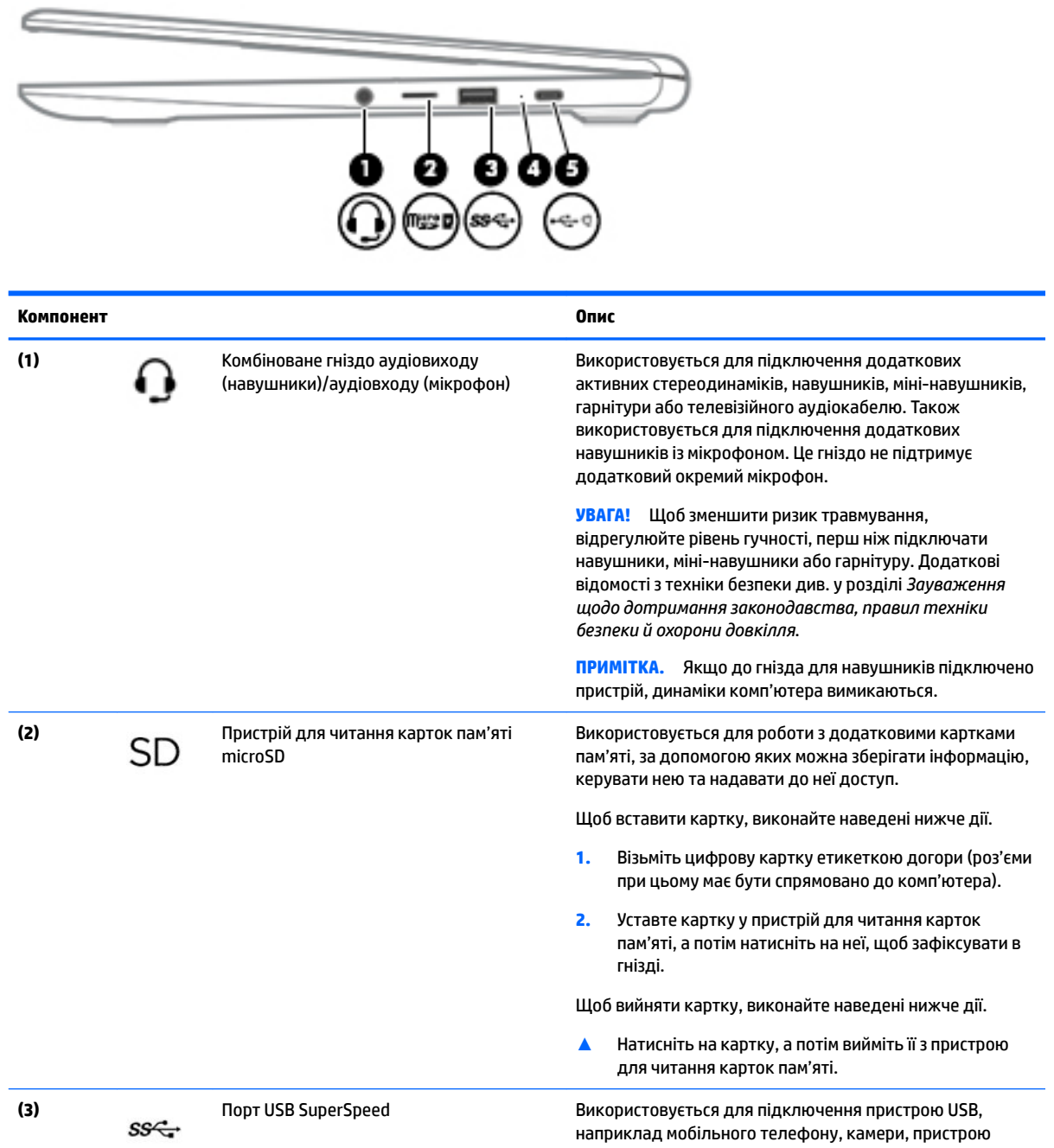

<span id="page-7-0"></span>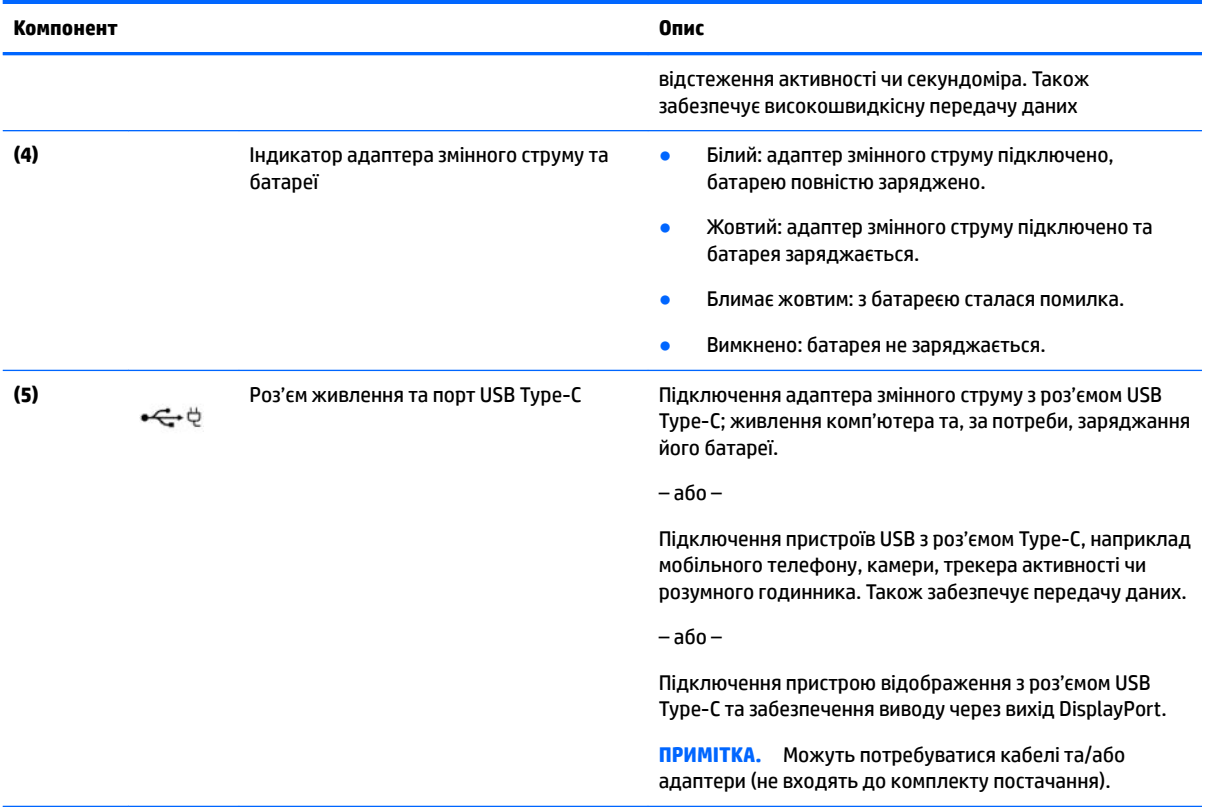

# <span id="page-8-0"></span>**Ліва панель**

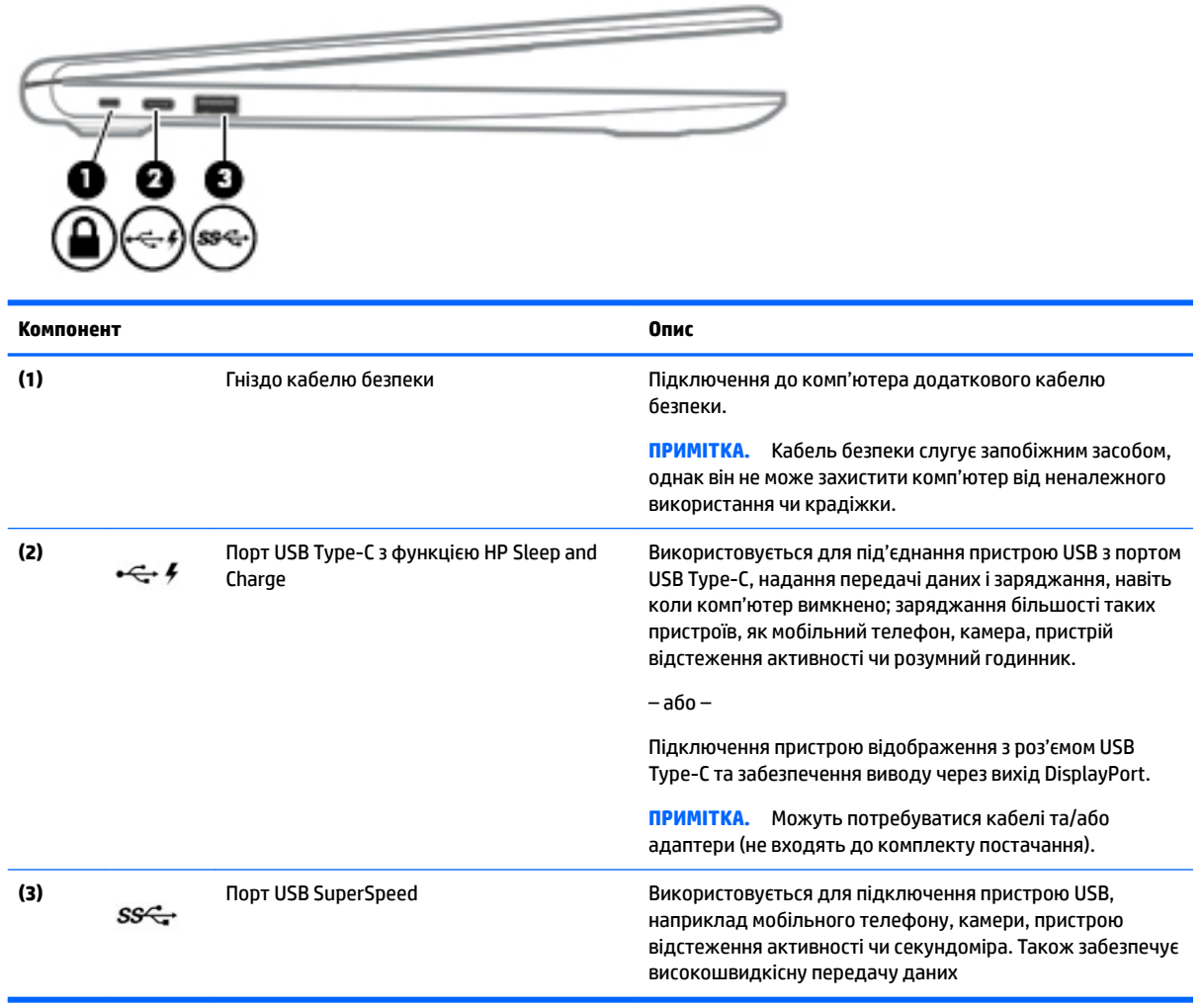

# <span id="page-9-0"></span>**Дисплей**

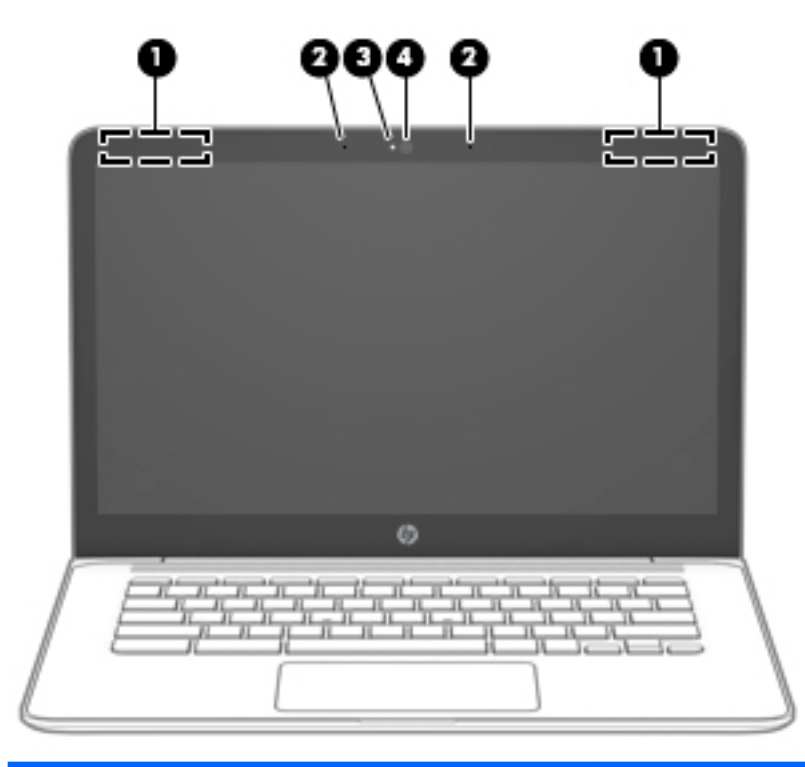

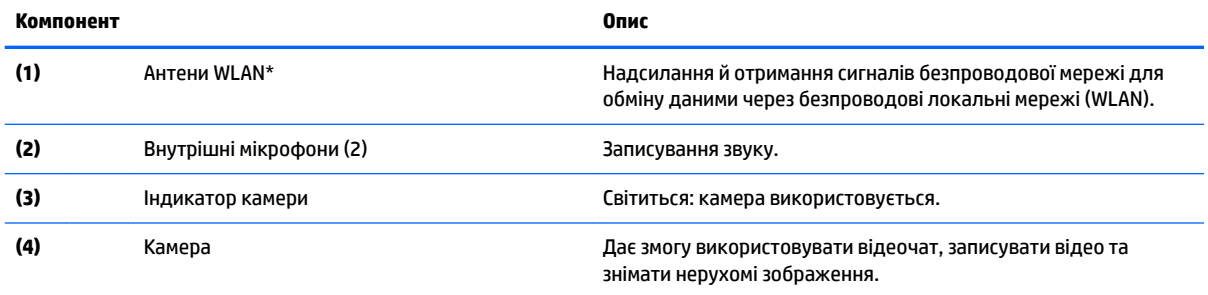

\* Антену не видно ззовні комп'ютера; її розташування залежить від моделі. Для найкращої якості передавання не закривайте перешкодами область навколо антен.

Нормативна інформація стосовно бездротового зв'язку міститься в посібнику *Зауваження щодо дотримання законодавства, правил техніки безпеки й охорони довкілля*, який відповідає вашій країні чи регіону.

Щоб переглянути посібник користувача, перейдіть на сторінку <http://www.hp.com/support> і дотримуйтеся вказівок, щоб знайти свій продукт. Потім виберіть **Руководства пользователя** (Посібники користувача).

<span id="page-10-0"></span>**Динаміки**

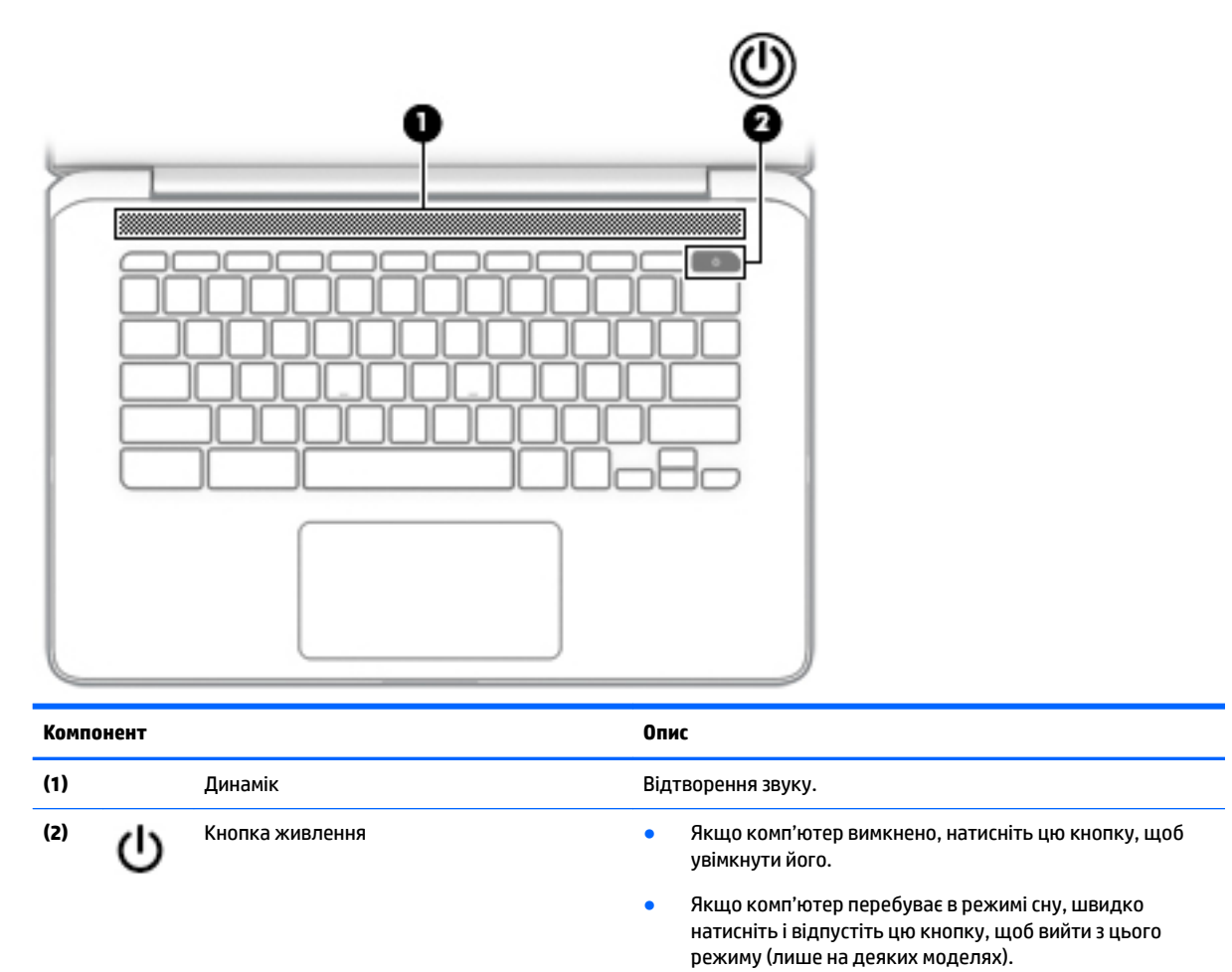

● Якщо комп'ютер увімкнено, а ви хочете його вимкнути, натисніть і втримуйте кнопку, щоб заблокувати екран, а потім продовжуйте втримувати її, доки комп'ютер не вимкнеться.

# <span id="page-11-0"></span>**Область клавіатури**

## **Сенсорна панель**

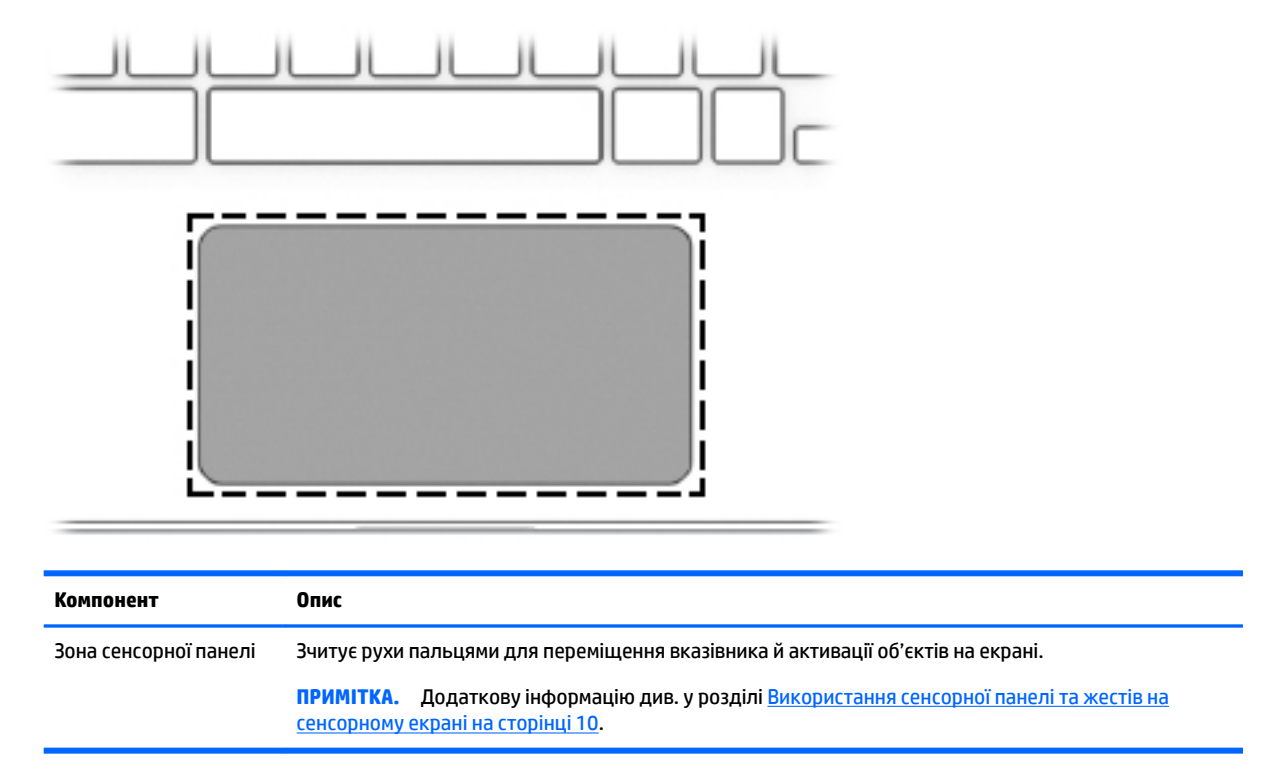

## **Спеціальні клавіші**

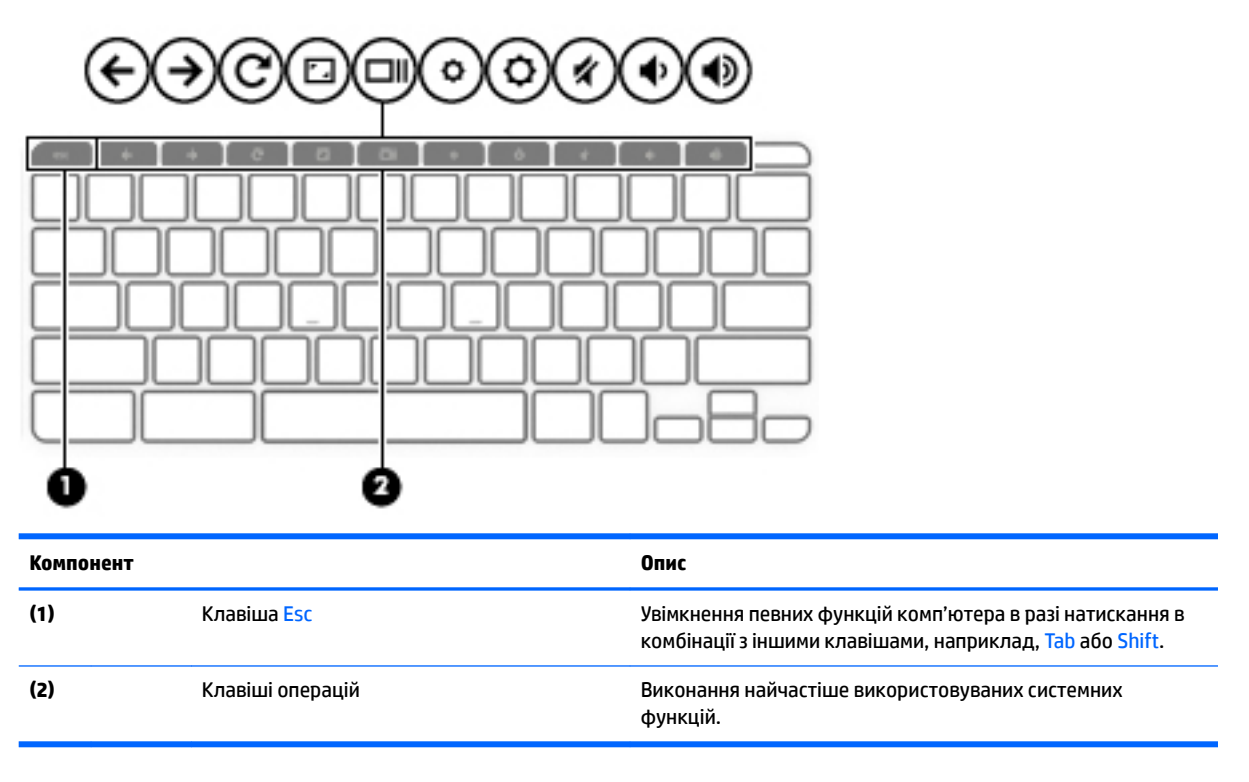

## <span id="page-12-0"></span>**Клавіші операцій**

Клавіша операції виконує функцію, зазначену на її піктограмі. Щоб визначити, які клавіші є на вашому пристрої, див. розділ [Спеціальні клавіші на сторінці 6](#page-11-0).

**▲** Щоб застосувати клавішу операції, натисніть і втримуйте цю клавішу.

Щоб переглянути додаткову інформацію про клавіші операцій і клавіші швидкого доступу, перейдіть на сторінку <https://support.google.com/chromebook/answer/183101>. Виберіть потрібну мову в нижній частині екрана.

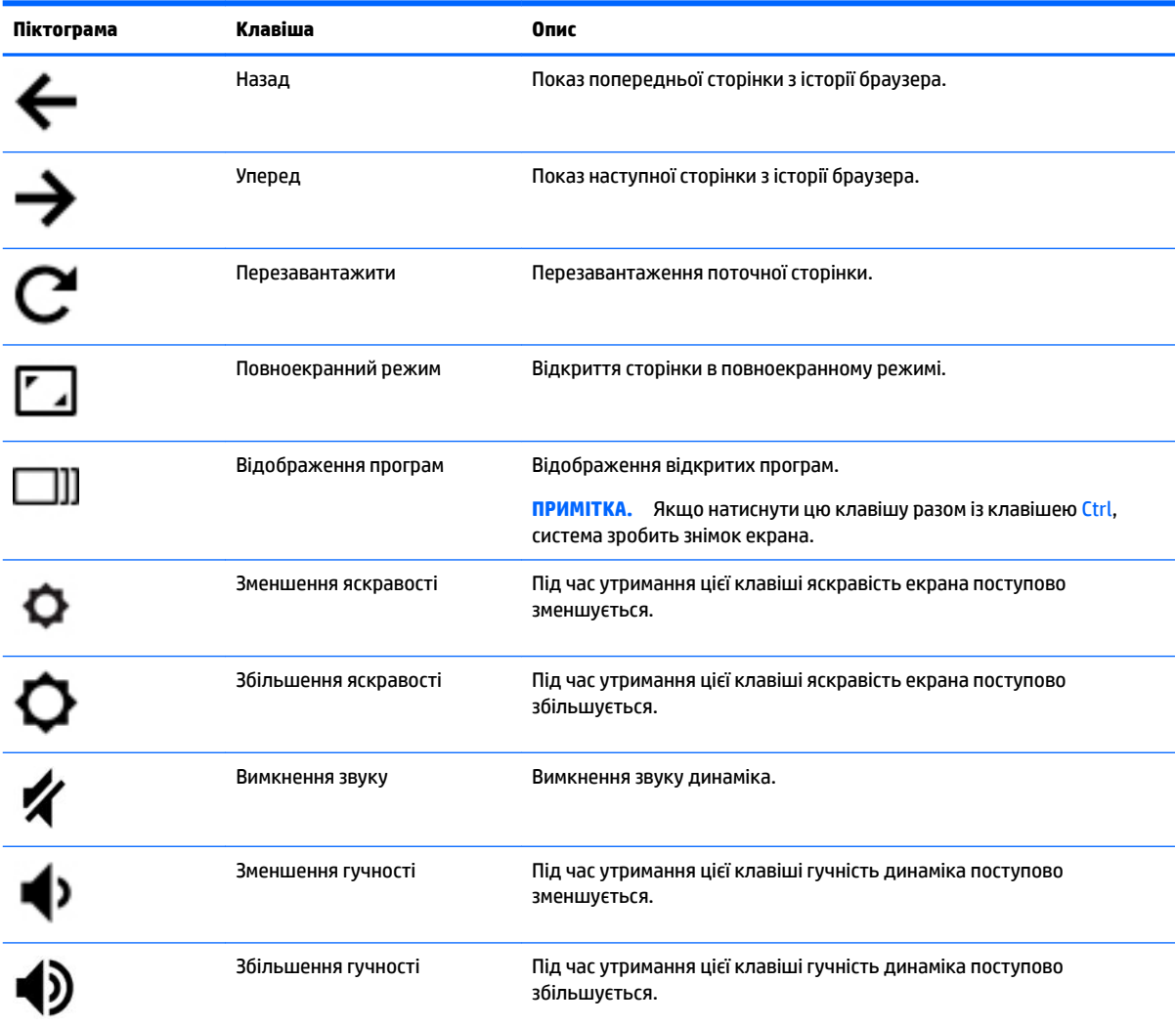

## <span id="page-13-0"></span>**Нижня панель**

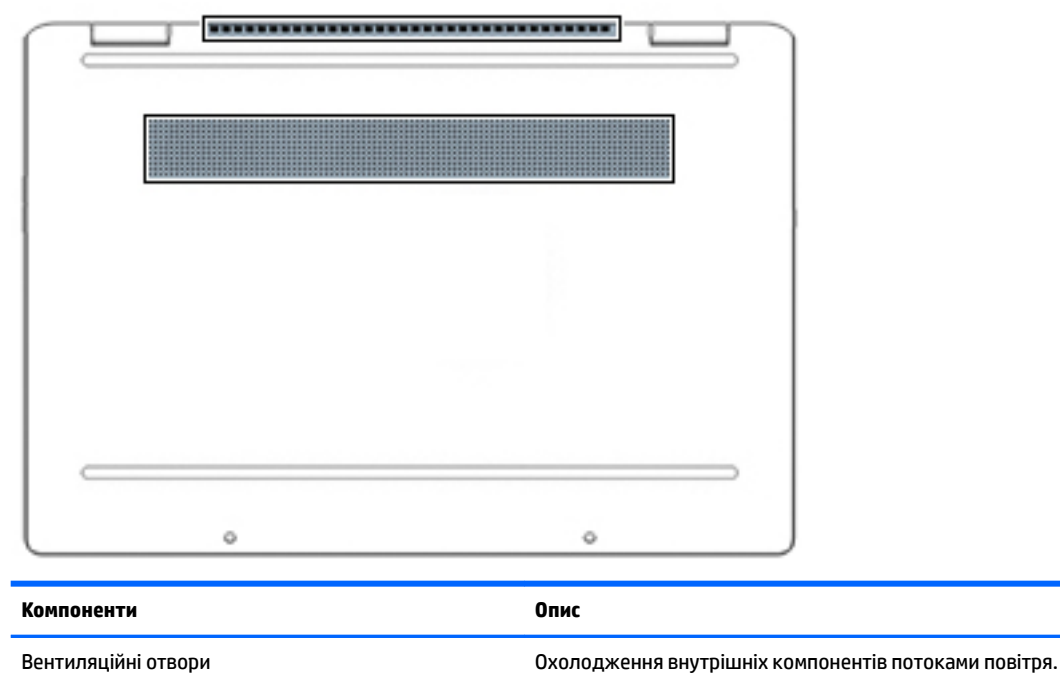

**ПРИМІТКА.** Вентилятор комп'ютера запускається автоматично для охолодження внутрішніх компонентів і запобігання їх перегріванню. Періодичне ввімкнення та вимкнення внутрішнього вентилятора під час роботи комп'ютера — це нормальне явище.

## **Ярлики**

Прикріплені до комп'ютера ярлики містять інформацію, яка може знадобитися під час усунення несправностей системи або закордонної подорожі. Відомості ярлика може бути нанесено на паперову наліпку або безпосередньо на пристрій.

<u>∭2° ВАЖЛИВО.</u> Ярлики, описані в цьому розділі, можна знайти в таких місцях: на нижній панелі комп'ютера, усередині відділення для батареї, під кришкою відділення для обслуговування, на задній панелі дисплея або на нижній панелі підставки планшета.

● Сервісний ярлик—містить важливу інформацію для ідентифікації комп'ютера. У разі звернення до служби підтримки у вас можуть запитати серійний номер, номер пристрою та номер моделі. Знайдіть розташування цієї інформації, перш ніж звертатися до служби підтримки.

Нижче зображено приклади сервісних ярликів. Див. ілюстрацію, що найбільше відповідає вигляду ярлика на вашому комп'ютері.

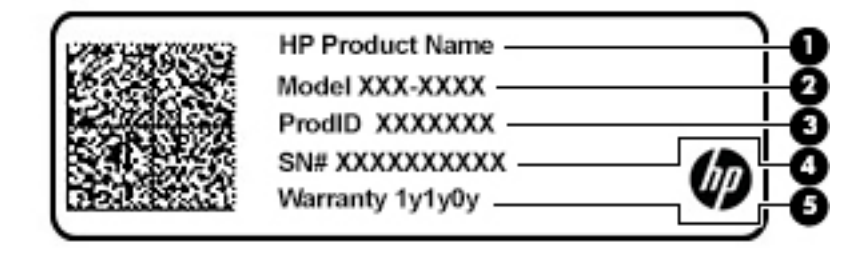

<span id="page-14-0"></span>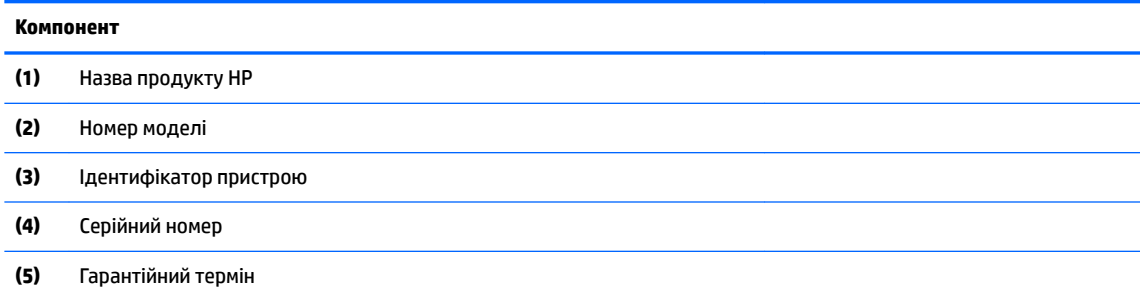

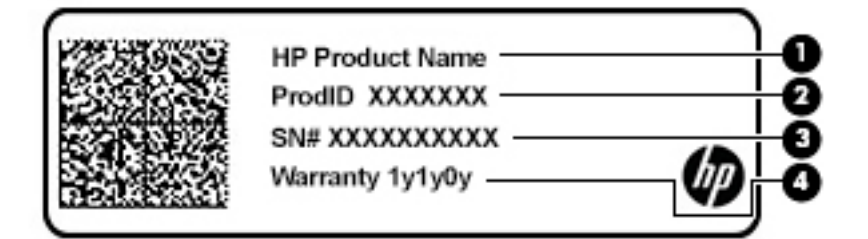

#### **Компонент**

- **(1)** Назва продукту HP
- **(2)** Ідентифікатор пристрою
- **(3)** Серійний номер
- **(4)** Гарантійний термін
- Етикетка з регулятивною інформацією—містить нормативну інформацію про комп'ютер.
- Ярлики сертифікації бездротового обладнання—містять інформацію про додаткові бездротові пристрої, а також позначки про схвалення для певних країн, у яких затверджено використання цих пристроїв.

# <span id="page-15-0"></span>**2 Перехід між елементами екрана**

Далі описано, як можна переходити між елементами екрана комп'ютера.

- За допомогою жестів безпосередньо на екрані комп'ютера
- За допомогою жестів на сенсорній панелі

## **Використання сенсорної панелі та жестів на сенсорному екрані**

За допомогою сенсорної панелі можна переходити між елементами екрана комп'ютера та керувати вказівником за допомогою простих жестів. Щоб переміщуватися сенсорним екраном (лише в деяких продуктах), використовуйте жести, описані в цьому розділі.

## **Дотик**

За допомогою жесту дотику або подвійного дотику можна вибрати чи відкрити елемент на екрані.

● Наведіть курсор на елемент на екрані та торкніться пальцем в зоні сенсорної панелі, щоб вибрати його. Двічі торкніться елемента, щоб відкрити його.

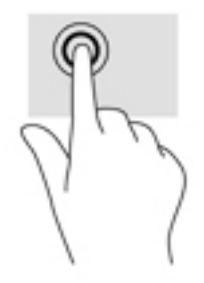

Щоб відкрити контекстне меню, торкніться двома пальцями зони сенсорної панелі або сенсорного екрана.

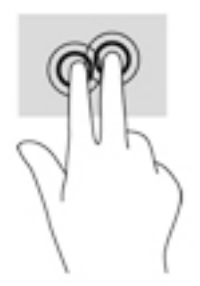

## <span id="page-16-0"></span>**Прокручування (лише на сенсорній панелі)**

Прокручування зручно використовувати для переміщення сторінкою або зображенням угору, униз, праворуч і ліворуч. Прокручування двома пальцями ліворуч або праворуч зручно використовувати для прокручування екрана, якщо є додатковий вміст на будь-якій зі сторін. Також цей жест дає змогу переміщатися назад і вперед в історії веб-браузера.

● Покладіть два пальці на сенсорну панель на певній відстані один від одного та перетягуйте їх угору, униз, ліворуч або праворуч.

**ПРИМІТКА.** Швидкість прокручування залежить від швидкості руху пальців.

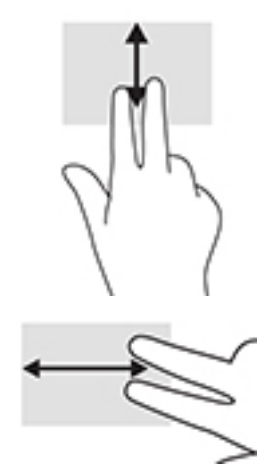

● Для переходу між відкритими вкладками в Chrome проведіть трьома пальцями ліворуч або праворуч на сенсорній панелі.

## <span id="page-17-0"></span>**Прокручування одним пальцем (лише на сенсорному екрані)**

Прокручуйте екран ліворуч або праворуч одним пальцем, щоб переходити між записами в історії веббраузера.

- Покладіть палець на сенсорний екран, а потім посуньте його ліворуч або праворуч.
- **ПРИМІТКА.** Швидкість прокручування залежить від швидкості руху пальців.

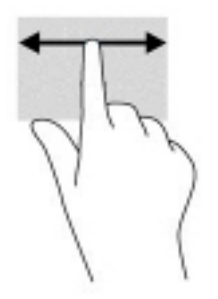

## <span id="page-18-0"></span>**Проведення одним пальцем (лише на сенсорному екрані)**

Проведіть одним пальцем угору, щоб приховати чи показати полицю. На полиці містяться ярлики популярних програм, завдяки чому їх легше шукати.

● Покладіть палець на нижню частину екрана, швидко проведіть ним трохи вгору та приберіть палець.

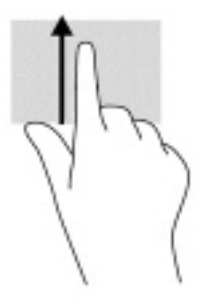

## **Масштабування двома пальцями (лише на сенсорному екрані)**

Зводячи або розводячи два пальці, можна масштабувати зображення й текст.

- Щоб зменшити масштаб, поставте два розведені пальці на сенсорний екран, а потім зведіть їх.
- Щоб збільшити масштаб, поставте два зведені пальці на сенсорний екран, а потім розведіть їх.

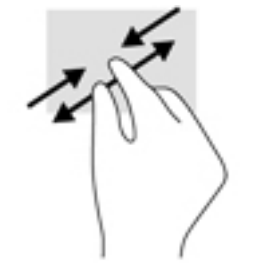

# <span id="page-19-0"></span>**3 Живлення та батарея**

## **Батарея із заводською пломбою**

Користувач не може самостійно замінити батарею в цьому продукті. Унаслідок виймання або заміни батареї гарантія може втратити чинність. Якщо батарея швидко розряджається, зв'яжіться зі службою технічної підтримки. Якщо термін служби батареї закінчився, не викидайте її разом із побутовими відходами. Дотримуйтеся правил і норм утилізації батареї у вашому регіоні.

## **Заряджання батареї**

- **1.** Підключіть адаптер змінного струму до комп'ютера.
- **2.** Перевірте, чи батарея заряджається: мають світитись індикатори батареї й адаптера змінного струму. Індикатор розташований на правій або лівій панелі комп'ютера поруч із роз'ємом живлення.

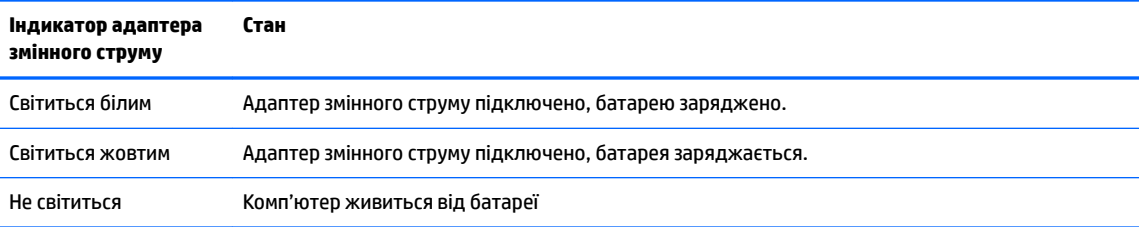

**3.** Не відключайте адаптер змінного струму, коли батарея заряджається, доки індикатори батареї й адаптера змінного струму не почнуть світитися білим.

# <span id="page-20-0"></span>**4 Друк**

# **Друк**

Далі вказано засоби, за допомогою яких можна виконати друк із комп'ютера.

- Програма HP Print for Chrome (для друку з браузера Google Chrome<sup>TM</sup>)
- Веб-сервіс Google Cloud Print™
- **ПРИМІТКА.** Якщо використовується HP Print for Chrome, принтер неможливо буде зареєструвати в Google Cloud Print.

# **Друк із Google Chrome**

Для друку з Google Chrome використовуйте програму HP Print for Chrome. Інсталювати цю програму можна з інтернет-магазину Chrome. Додаткову інформацію див. на веб-сайті компанії HP.

- **1.** Перейдіть за посиланням<http://www.hp.com/support>.
- **2.** У полі **Поиск всех сведений поддержки** (Пошук усіх відомостей підтримки) введіть Печать с помощью программы HP Print for Chrome (Друк за допомогою програми HP Print for Chrome) і дотримуйтеся вказівок на екрані.

## **Друк за допомогою веб-сервісу Google Cloud Print**

Google Cloud Print — це безкоштовний веб-сервіс, який дає змогу безпечно друкувати документи й фотографії з комп'ютера. Умови та правила використання Google Cloud Print див. на веб-сайті компанії HP.

- **1.** Перейдіть за посиланням<http://www.hp.com/support>.
- **2.** У полі **Поиск всех сведений поддержки** (Пошук усіх відомостей підтримки) введіть Подключение и использование Google Cloud Print (Підключення та використання Google Cloud Print) і дотримуйтеся вказівок на екрані.

# <span id="page-21-0"></span>**5 Резервне копіювання, скидання налаштувань і відновлення**

## **Резервне копіювання**

Можна створювати резервні копії даних на додаткових пристроях USB, картках пам'яті SD або на Google ДискуTM. Докладні відомості про створення резервних копій можна знайти, перейшовши за посиланням [http://www.support.google.com.](http://www.support.google.com)

## **Скидання налаштувань**

Якщо застосувати скидання до заводських параметрів, усі дані на жорсткому диску комп'ютера, зокрема файли в папці завантажень, буде видалено. Перш ніж скидати налаштування, створіть резервні копії файлів на додатковому пристрої USB, картці пам'яті SD або на Google Диску. Якщо застосувати скидання до заводських параметрів, файли на Google Диску або зовнішньому пристрої збереження даних не буде видалено.

**ВАЖЛИВО.** Під час скидання налаштувань видаляються всі дані з жорсткого диска комп'ютера, зокрема завантажені файли. Якщо це можливо, створіть резервні копії файлів, перш ніж скидати налаштування.

Скинути налаштування можна в таких випадках:

- Відображається відповідне повідомлення.
- Виникли проблеми з профілем користувача або параметрами.
- Після перезавантаження комп'ютера все одно виникають проблеми.
- Потрібно передати комп'ютер іншій особі.

Щоб скинути налаштування комп'ютера:

- **1.** У меню **Параметры** (Параметри) натисніть **Дополнительно** (Додатково).
- **2.** У розділі **Глубокая очистка** (Глибока очистка) натисніть параметр **Глубокая очистка** (Глибока очистка).
- **3.** Натисніть кнопку **Перезагрузка** (Перезавантаження) і ввійдіть в обліковий запис Google.
- **ПРИМІТКА.** Обліковий запис, у який ви ввійшли після скидання налаштувань, вважатиметься обліковим записом власника.
- **4.** Щоб скинути налаштування комп'ютера, дотримуйтеся вказівок на екрані.
- **5.** Коли скидання завершиться, налаштуйте комп'ютер і перевірте, чи проблему вирішено.

## **Відновлення**

Якщо ваша операційна система Chrome працює неправильно, можна відновити її. У такому разі операційну систему та програми буде встановлено повторно, а оригінальні заводські параметри відновлено. Локально збережені файли та мережі видаляються для всіх облікових записів.

<span id="page-22-0"></span>Відновлення системи не позначиться на облікових записах Google і даних, синхронізованих із Google Диском.

- **Ё2<sup>2</sup> ВАЖЛИВО.** Під час відновлення системи видаляються всі дані з жорсткого диска комп'ютера, зокрема завантажені файли. Якщо це можливо, створіть резервні копії файлів, перш ніж відновлювати систему.
- **ПРИМІТКА.** Щоб ознайомитися з додатковою інформацією про відновлення системи на комп'ютері, перейдіть за посиланням<http://www.support.google.com>.

Відновлення можна запускати, якщо:

- Ви підготували пристрій USB або картку пам'яті SD обсягом принаймні 4 ГБ. У ході створення носія для відновлення всі дані з пристрою збереження даних буде видалено, тому потрібно заздалегідь створити резервні копії всіх файлів.
- На комп'ютері є доступ до Інтернету. Ви також повинні мати права адміністратора комп'ютера.
- Доступний адаптер змінного струму для комп'ютера. Під час відновлення комп'ютер має бути під'єднаний до джерела змінного струму.
- На екрані комп'ютера відображається повідомлення «ОС Chrome отсутствует или повреждена» (ОС Chrome відсутня або пошкоджена). Якщо таке повідомлення не відображається:
	- Увімкніть комп'ютер, натисніть і втримуйте клавіші Esc+F3, а тоді натисніть кнопку живлення. Комп'ютер перезавантажиться, а на екрані з'явиться повідомлення «ОС Chrome отсутствует или повреждена» (ОС Chrome відсутня або пошкоджена).

### **Установлення утиліти відновлення Chromebook**

Утиліта відновлення Chromebook — це програма для повторного встановлення оригінальної операційної системи та програм, інстальованих на заводі. Цю утиліту можна встановити з веб-магазину Chrome на будь-якому комп'ютері.

Щоб установити утиліту відновлення Chromebook:

**▲** У веб-магазині Chrome введіть пошуковий запит відновлення chrome, у списку програм виберіть **Додаток для відновлення Chromebook** і дотримуйтеся вказівок на екрані.

## **Створення носія для відновлення**

Носій для відновлення можна використовувати для повторного встановлення оригінальної операційної системи та програм, інстальованих на заводі.

Щоб створити носій для відновлення системи:

**1.** Увімкніть комп'ютер, який має доступ до Інтернету.

**ПРИМІТКА.** Ви повинні мати права адміністратора комп'ютера.

- **2.** Клацніть піктограму **запускача** та виберіть **Все приложения** (Усі програми).
- **3.** У вікні програм натисніть кнопку **Восстановление** (Відновлення) і виберіть **Начало работы**  (Початок роботи).
- **4.** Дотримуйтеся вказівок на екрані, щоб створити носій для відновлення.
- <u><sup>19</sup> примітка.</u> Усі дані та розділи на носії для відновлення буде видалено. Не виймайте пристрій USB або картку пам'яті SD, доки процес не завершиться.

## <span id="page-23-0"></span>**Відновлення операційної системи Chrome**

Щоб відновити операційну систему Chrome на комп'ютері за допомогою носія для відновлення:

- **1.** Відключіть від комп'ютера всі зовнішні пристрої, вставте вилку кабелю живлення в розетку електромережі, а потім увімкніть комп'ютер.
- **2.** Щоб перейти в режим відновлення, натисніть і втримуйте клавіші Esc+F3, а тоді натисніть кнопку живлення. Коли на екрані комп'ютера з'явиться повідомлення «ОС Chrome отсутствует или повреждена» (ОС Chrome відсутня або пошкоджена), вставте носій для відновлення. Процедура відновлення почнеться відразу.
- **3.** Зачекайте, доки Chrome не перевірить цілісність носія для відновлення.
- $\mathbb{R}^n$  примітка. Якщо потрібно скасувати відновлення системи під час перевірки, натисніть і втримуйте кнопку живлення, доки комп'ютер не вимкнеться. Коли перевірка завершиться, не переривайте процедуру відновлення системи.
- **ПРИМІТКА.** Якщо з'явиться повідомлення про помилку, можливо, знадобиться запустити утиліту відновлення Chrome іще раз або використати інший пристрій USB чи картку пам'яті SD.
- **4.** Коли з'явиться повідомлення «Восстановление системы завершено» (Відновлення системи завершено), носій для відновлення можна буде вийняти.

Комп'ютер перезавантажиться, а ОС Chrome повторно встановиться.

## **Налаштування комп'ютера після скидання параметрів або відновлення системи**

Після скидання параметрів або відновлення системи виконайте початкове налаштування. Щоб переглянути додаткові відомості про налаштування комп'ютера, перейдіть за посиланням [http://www.support.google.com.](http://www.support.google.com)

## **Стирання та переформування носія для відновлення**

Коли створюється носій для відновлення, пристрій USB або картка пам'яті SD форматується. Якщо ви хочете повторно використовувати свій пристрій USB або картку пам'яті SD для зберігання файлів, після відновлення системи потрібно буде стерти носій. Виконайте інструкції цього розділу, щоб стерти носій для відновлення за допомогою утиліти відновлення Chromebook.

- **1.** Клацніть піктограму **запускача** та виберіть **Все приложения** (Усі програми).
- **2.** У вікні програм виберіть **Восстановление** (Відновлення).
- **3.** Натисніть піктограму **параметрів** і виберіть **Стереть носитель для восстановления** (Стерти носій для відновлення).
- **4.** Виберіть пристрій USB або картку пам'яті SD, натисніть **Продолжить** (Продовжити) і **Стереть сейчас** (Стерти зараз).
- **5.** Коли носій для відновлення буде стерто, натисніть **Готово** (Готово), щоб закрити утиліту відновлення Chromebook, а тоді вийміть пристрій USB або картку пам'яті SD.

Тепер носій можна відформатувати за допомогою засобу вашої операційної системи.

# <span id="page-24-0"></span>**6 Додаткові ресурси HP**

# **Додаткові ресурси HP**

У таблиці нижче наведено відомості про ресурси з описом продукту, практичними порадами, інструкціями, а також іншою корисною інформацією.

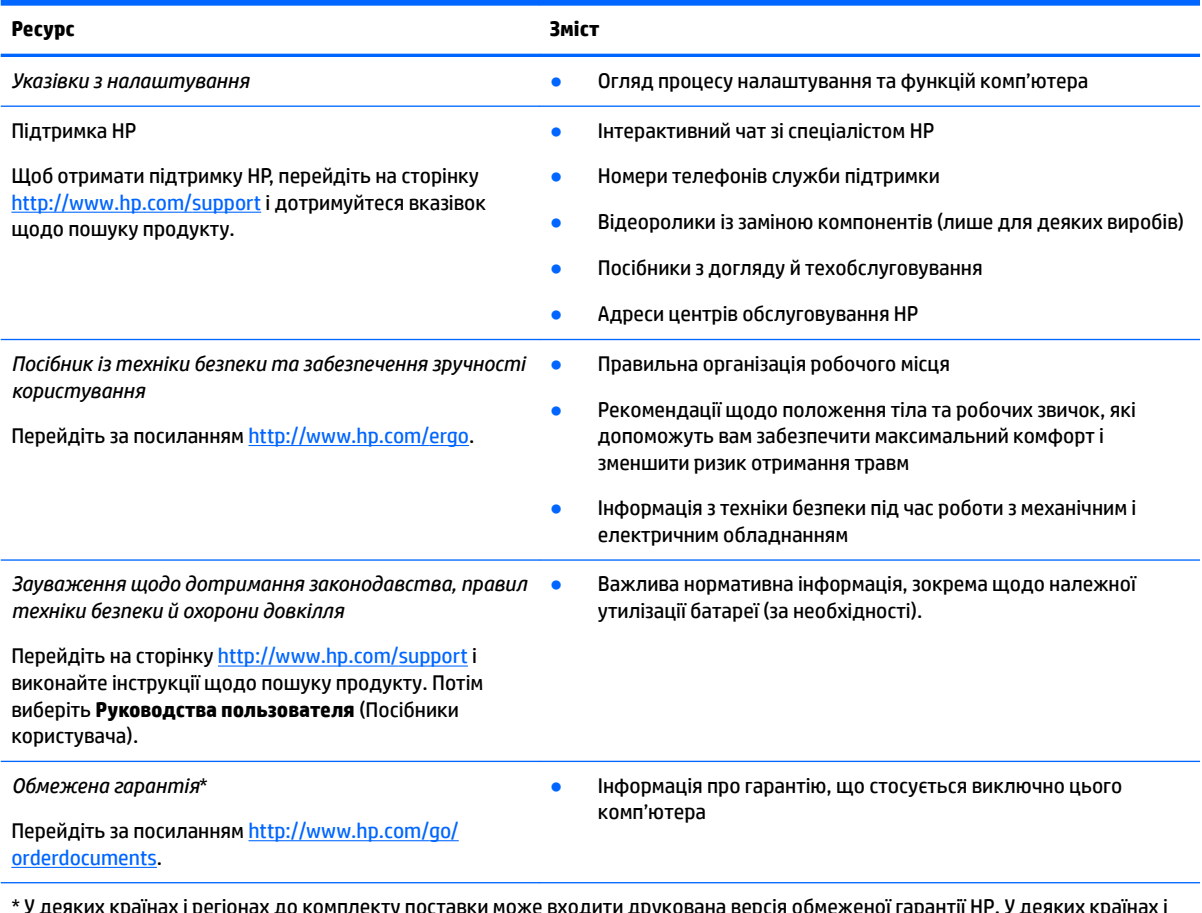

\* У деяких країнах і регіонах до комплекту поставки може входити друкована версія обмеженої гарантії HP. У деяких країнах і регіонах, де друкована версія гарантії не надається, можна замовити такий примірник на сторінці <u>http://www.hp.com/go/</u> [orderdocuments.](http://www.hp.com/go/orderdocuments) Щодо пристроїв, придбаних в Азіатсько-Тихоокеанському регіоні, можна написати компанії HP на адресу: POD, PO Box 161, Kitchener Road Post Office, Singapore (Сінгапур) 912006. Укажіть назву продукту, своє ім'я, номер телефону та поштову адресу.

# <span id="page-25-0"></span>**7 Технічні характеристики**

## **Вхідне живлення**

Відомості про живлення, надані в цьому розділі, можуть знадобитися під час подорожей за кордон.

Комп'ютер живиться від постійного струму (джерела змінного або постійного струму). Діапазон номінальних параметрів джерела змінного струму: 100–240 В, 50/60 Гц. Хоча комп'ютер можна підключати до окремого джерела живлення постійного струму, необхідно використовувати адаптер змінного струму або джерело постійного струму, що постачається та схвалено компанією HP для цього комп'ютера.

Комп'ютер може живитися від постійного струму з наведеними нижче параметрами. Робоча напруга та струм відрізняються залежно від платформи. Відомості про робочу напругу та струм комп'ютера наведено на етикетці з нормативною інформацією.

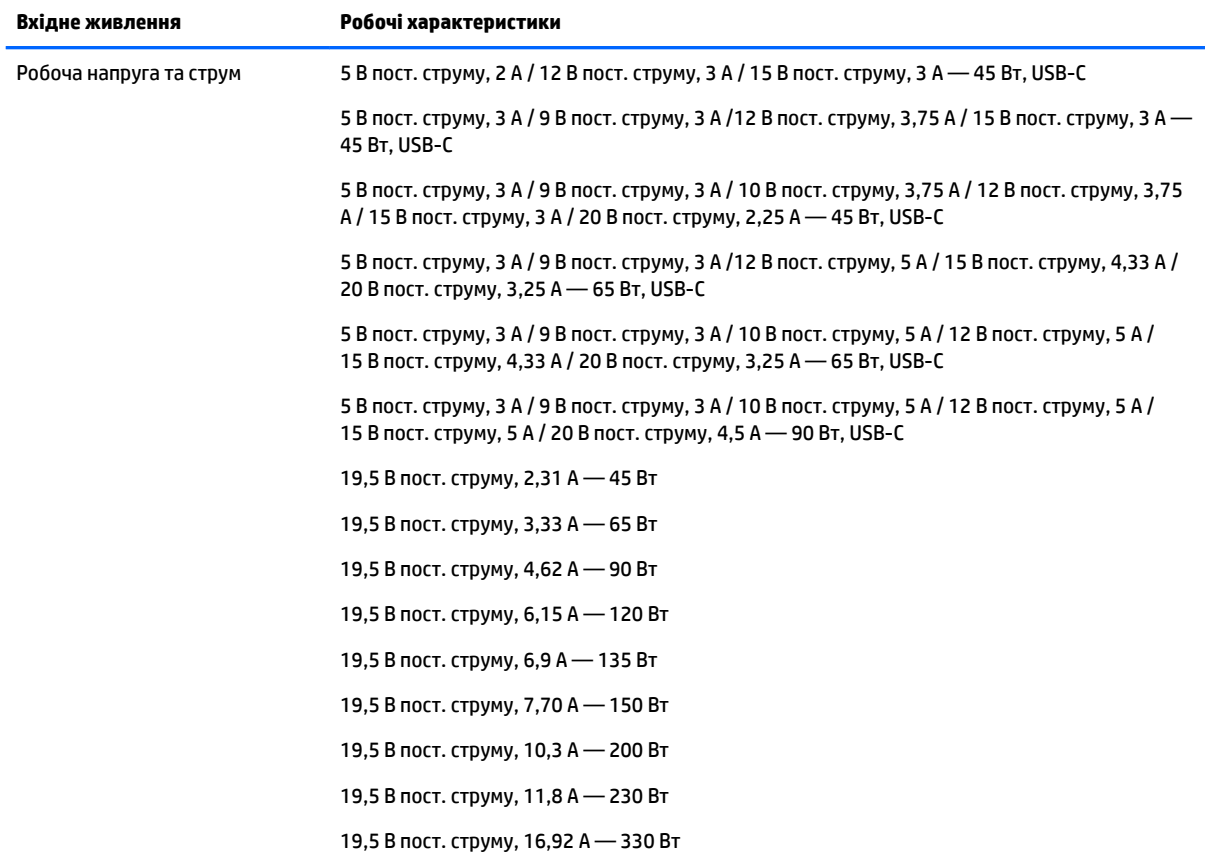

Штекер зовнішнього джерела живлення HP (постійний струм) (лише для деяких моделей)

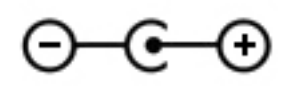

<span id="page-26-0"></span>**ПРИМІТКА.** Цей продукт розроблено для енергосистем IT в Норвегії з лінійною напругою, яка не перевищує середньоквадратичне значення 240 В.

## **Умови експлуатації**

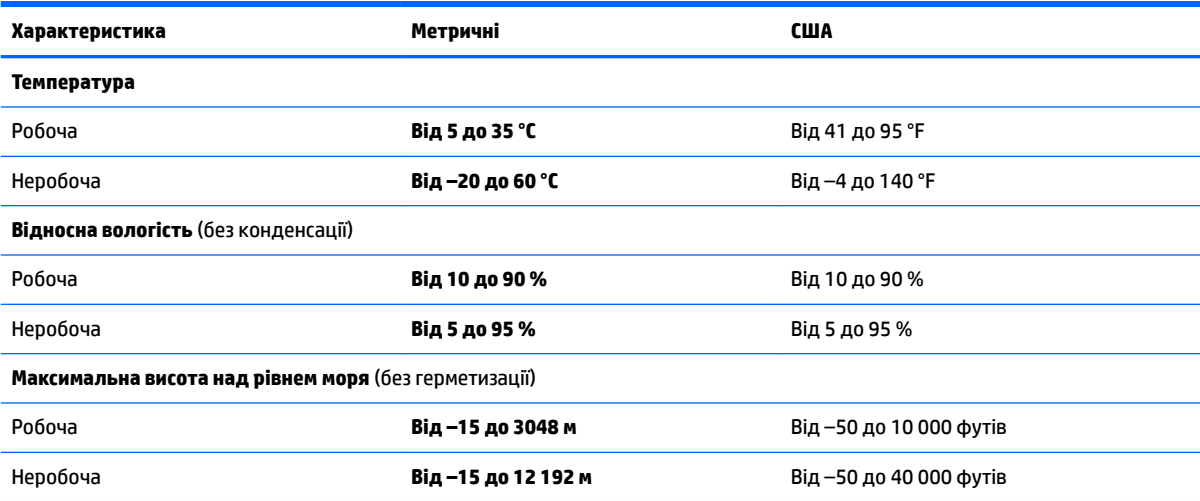

# <span id="page-27-0"></span>**8 Електростатичний розряд**

Електростатичний розряд — це вивільнення статичної електрики під час контакту двох об'єктів, наприклад удар, який можна отримати, йдучи по килиму й узявшись за металеву дверну ручку.

Вивільнення статичної електрики через пальці чи інші електростатичні провідники може призвести до пошкодження електронних компонентів.

Щоб зменшити ризик пошкодження комп'ютера, пристрою для читання дисків або втрати даних, перегляньте наведені нижче застереження.

- Якщо в інструкціях із видалення чи встановлення вказано відключити комп'ютер від джерела струму, спочатку переконайтеся, що його належно заземлено.
- До установки тримайте компоненти в спеціальних контейнерах, що захищають від електростатичного розряду.
- Уникайте дотику до контактів, електропроводки та мікросхем. Якомога менше торкайтесь електронних компонентів.
- Використовуйте ненамагнічені інструменти.
- Перш ніж розпочати роботу з компонентами, зніміть статичний заряд, торкнувшись нефарбованої металевої поверхні.
- Вийняті компоненти зберігайте в контейнерах, захищених від електростатики.

# <span id="page-28-0"></span>**9 Спеціальні можливості**

## **Спеціальні можливості**

Компанія HP приділяє велику увагу наданню рівних можливостей, урахуванню індивідуальних особливостей і підтримці балансу між роботою та життям. Значення цих цінностей можна побачити в усьому, що ми робимо. Ось кілька прикладів того, як ми використовуємо відмінності у виконанні роботи, щоб створити для всіх користувачів середовище, орієнтоване на полегшення доступу до технологій для людей в усьому світі.

## **Пошук технологічних засобів, що відповідають вашим потребам**

Технології допомагають людям повністю реалізувати свій потенціал. Спеціальні засоби усувають перешкоди й дають змогу вільно почувати себе вдома, на роботі та в суспільстві. Вони допомагають повною мірою використовувати й розширювати функціональні можливості обладнання електронних та інформаційних технологій. Додаткову інформацію див. у розділі [Пошук найкращих спеціальних засобів](#page-29-0) [на сторінці 24](#page-29-0).

## **Наше прагнення**

Компанія HP прагне створювати продукти й послуги, доступні для людей з обмеженими можливостями. Це прагнення нашої компанії, спрямоване на забезпечення рівних можливостей, допомагає нам зробити переваги технології доступними для всіх.

Наша мета з надання спеціальних можливостей — розробляти, виготовляти та випускати на ринок продукти й послуги, якими можуть ефективно користуватися всі, зокрема люди з обмеженими можливостями (за допомогою допоміжних пристроїв або без них).

Щоб досягти цього, ми створили Політику спеціальних можливостей, у якій викладено сім найважливіших пунктів, на які орієнтується компанія у своїй роботі. Усі керівники та працівники НР мають підтримувати викладені нижче цілі та процедури їх упровадження відповідно до своїх посад та обов'язків.

- Підвищити в компанії рівень обізнаності про проблеми людей із обмеженими можливостями та надати працівникам знання, необхідні для розробки, виробництва, випуску на ринок і надання доступних продуктів і послуг.
- Розробити вказівки щодо спеціальних можливостей продуктів і послуг та зобов'язати групи з розробки продуктів упроваджувати ці вказівки, якщо це є конкурентоспроможним і можливим із технічної та економічної точки зору.
- Залучати людей з обмеженими можливостями до створення вказівок щодо спеціальних можливостей, а також до розробки та тестування продуктів і послуг.
- Розроблювати документи з використання спеціальних можливостей і надавати інформацію про наші продукти й послуги користувачам у доступній формі.
- Налагоджувати зв'язки з провідними постачальниками спеціальних засобів і рішень.
- Підтримувати внутрішні та зовнішні дослідження й розробки з метою розвитку спеціальних засобів, що використовуються в наших продуктах і послугах.
- Підтримувати та оновлювати галузеві стандарти й вказівки щодо спеціальних можливостей.

## <span id="page-29-0"></span>**Міжнародна асоціація експертів зі спеціальних можливостей (IAAP)**

Міжнародна асоціація експертів зі спеціальних можливостей (International Association of Accessibility Professionals, IAAP) — це некомерційна асоціація, орієнтована на підвищення обізнаності про спеціальні можливості шляхом налагодження зв'язків, навчання та сертифікації. Мета цієї організації — допомогти експертам у галузі спеціальних можливостей досягти кар'єрних успіхів та дозволити підприємствам ефективніше інтегрувати спеціальні можливості в свої продукти та інфраструктуру.

Компанія HP є засновником IAAP. Разом з іншими організаціями ми намагаємося привернути увагу до надання спеціальних можливостей якомога більшої кількості людей. Це зобов'язання допомагає досягти мети нашої компанії — розробляти, виготовляти та випускати на ринок продукти й послуги, якими можуть ефективно користуватися всі, зокрема люди з обмеженими можливостями.

IAAP розширює наші можливості, допомагаючи звичайним людям, студентам та організаціям по всьому світу обмінюватися знанням. Якщо ви бажаєте отримати додаткову інформацію, приєднатися до онлайн-спільноти, підписатися на новини та дізнатися про можливості вступу до організації, перейдіть за посиланням <http://www.accessibilityassociation.org>.

## **Пошук найкращих спеціальних засобів**

Усі, зокрема люді з обмеженими можливостями та люди похилого віку, повинні мати можливість спілкуватися, виражати себе та обмінюватися інформацією зі світом за допомогою сучасних технологій. HP прагне підвищити рівень обізнаності про спеціальні можливості як всередині компанії, так і серед своїх клієнтів й партнерів. Різноманітні спеціальні засоби (наприклад, великі шрифти, які легко читати, функція розпізнавання голосу, яка дає змогу керувати пристроєм за допомогою голосу, а також інші спеціальні засоби, що допомагають у певних ситуаціях) полегшують користування продуктами HP. Як вибрати те, що підходить саме вам?

### **Оцінка потреб**

Технології допомагають людині повністю реалізувати свій потенціал. Спеціальні засоби усувають перешкоди й дають змогу вільно почувати себе вдома, на роботі та в суспільстві. Спеціальні засоби (СЗ) допомагають повною мірою використовувати й розширювати функціональні можливості обладнання електронних та інформаційних технологій.

Вам доступний великий асортимент пристроїв, в яких використовуються СЗ. Виконавши оцінку потреб у СЗ, ви зможете порівняти кілька продуктів, знайти відповіді на свої питання та вибрати найкраще рішення для своєї ситуації. Фахівці, які мають кваліфікацію для виконання оцінки потреб у СЗ, раніше працювали в багатьох галузях: це ліцензовані або сертифіковані фізіотерапевти, експерти з реабілітації, мовленнєвих порушень тощо. Інші фахівці також можуть надати інформацію щодо оцінки потреб, навіть якщо не мають ліцензій або сертифікатів. Щоб перевірити, чи підходить вам певний фахівець, запитайте його про досвід, навички та вартість послуг.

### **Спеціальні можливості на пристроях HP**

За наведеними нижче посиланнями міститься інформація про спеціальні можливості та спеціальні засоби (за наявності) в різних продуктах HP. Ці ресурси допоможуть вам вибрати конкретні спеціальні засоби та продукти, що найбільше вам підходять.

- [HP Elite x3 спеціальні можливості \(Windows 10 Mobile\)](http://support.hp.com/us-en/document/c05227029)
- [Комп'ютери HP спеціальні можливості у Windows 7](http://support.hp.com/us-en/document/c03543992)
- [Комп'ютери HP спеціальні можливості у Windows 8](http://support.hp.com/us-en/document/c03672465)
- [Комп'ютери HP спеціальні можливості у Windows 10](http://support.hp.com/us-en/document/c04763942)
- <span id="page-30-0"></span>● [Планшети HP Slate 7 — увімкнення спеціальних можливостей на планшеті HP \(Android 4.1/Jelly](http://support.hp.com/us-en/document/c03678316) [Bean\)](http://support.hp.com/us-en/document/c03678316)
- [Комп'ютери HP SlateBook увімкнення спеціальних можливостей \(Android 4.3, 4.2/Jelly Bean\)](http://support.hp.com/us-en/document/c03790408)
- [Комп'ютери HP Chromebook увімкнення спеціальних можливостей на HP Chromebook або](http://support.hp.com/us-en/document/c03664517) [Chromebox \(ОС Chrome\)](http://support.hp.com/us-en/document/c03664517)
- [Магазин HP периферійні пристрої для пристроїв HP](http://store.hp.com/us/en/ContentView?eSpotName=Accessories&storeId=10151&langId=-1&catalogId=10051)

Щоб дізнатися більше про спеціальні можливості вашого пристрою HP, див. [Зв'язок зі службою](#page-34-0) [підтримки на сторінці 29](#page-34-0).

Посилання на сайти сторонніх партнерів і постачальників, які можуть надавати додаткову допомогу.

- [Відомості про спеціальні можливості продуктів Microsoft \(Windows 7, Windows 8, Windows 10,](http://www.microsoft.com/enable) Microsoft Office)
- [Відомості про спеціальні можливості продуктів Google \(Android, Chrome, Google Apps\)](http://www.google.com/accessibility/products)
- [Спеціальні засоби, відсортовані за типом порушення](http://www8.hp.com/us/en/hp-information/accessibility-aging/at-product-impairment.html)
- [Спеціальні засоби, відсортовані за типом пристрою](http://www8.hp.com/us/en/hp-information/accessibility-aging/at-product-type.html)
- [Постачальники спеціальних засобів із описом пристроїв](http://www8.hp.com/us/en/hp-information/accessibility-aging/at-product-descriptions.html)
- [Галузева асоціація розробників спеціальних засобів \(Assistive Technology Industry Association, ATIA\)](http://www.atia.org/)

## **Стандарти та законодавство**

## **Стандарти**

Станларти розділу 508 Правил закупівлі для федеральних потреб (Federal Acquisition Regulation, FAR) було розроблено Комісією США зі спеціальних можливостей з метою надати користувачам з фізичними, сенсорними або когнітивними порушеннями доступ до інформаційно-комунікаційних технологій. Ці стандарти містять технічні критерії для різних типів технологій, а також вимоги щодо продуктивності, що стосуються функціональних можливостей відповідних продуктів. Певні критерії стосуються програмного забезпечення та операційних систем, інформації та програм в Інтернеті, комп'ютерів, телекомунікаційних продуктів, відео та медіафайлів, а також автономних закритих продуктів.

#### **Мандат376 — EN 301 549**

Стандарт EN 301 549 було розроблено Європейським Союзом у рамках Мандата 376 як базу для створення набору онлайн-інструментів для державної закупівлі продуктів у секторі інформаційнокомунікаційних технологій. У стандарті визначено вимоги щодо функціональної доступності продуктів і послуг у секторі інформаційно-комунікаційних технологій, а також описано процедури тестування та методології оцінки кожної спеціальної можливості.

### **Керівництво з забезпечення доступності веб-вмісту (WCAG)**

Керівництво з забезпечення доступності веб-вмісту (Web Content Accessibility Guidelines, WCAG) від Ініціативи поліпшення веб-доступу W3C (Web Accessibility Initiative, WAI) допомагає веб-дизайнерам та розробникам створювати сайти, які краще відповідають потребам людей з обмеженими можливостями та людей похилого віку. У WCAG поняття доступності застосовується до всієї низки веб-вмісту (текст, зображення, аудіо та відео) та програм в Інтернеті. Відповідність вимогам WCAG можна легко встановити. Положення документа зрозумілі й прості в використанні та залишають веб-розробникам простір для впровадження інновацій. WCAG 2.0 також схвалено як [ISO/IEC 40500:2012.](http://www.iso.org/iso/iso_catalogue/catalogue_tc/catalogue_detail.htm?csnumber=58625/)

<span id="page-31-0"></span>У WCAG докладно розглядаються проблеми доступу до Інтернету, з якими стикаються люди з візуальними, слуховими, фізичними, когнітивними та неврологічними вадами, а також люди похилого віку з відповідними потребами. WCAG 2.0 містить опис характеристик доступного вмісту.

- **Зрозумілість** (наприклад, наведення текстових описів для зображень, розшифровок для аудіо, забезпечення високої адаптивності та налаштування кольорового контрасту).
- **Керованість** (забезпечення доступу за допомогою клавіатури, налаштування кольорового контрасту, часу введення, запобігання умовам, що спричиняють приступи, а також підтримка навігаційних функцій).
- **Зрозумілість** (вирішення проблем із читабельністю та прогнозованим введенням тексту, допомога під час введення).
- **Надійність** (вирішення проблем із сумісністю за допомогою спеціальних засобів).

## **Законодавство та нормативні акти**

Питання доступності інформаційних технологій та інформації набуває все більшого законодавчого значення. Цей розділ містить посилання на основні законодавчі акти, правила та стандарти.

- [Сполучені Штати Америки](http://www8.hp.com/us/en/hp-information/accessibility-aging/legislation-regulation.html#united-states)
- **[Канада](http://www8.hp.com/us/en/hp-information/accessibility-aging/legislation-regulation.html#canada)**
- **[Європа](http://www8.hp.com/us/en/hp-information/accessibility-aging/legislation-regulation.html#europe)**
- **[Великобританія](http://www8.hp.com/us/en/hp-information/accessibility-aging/legislation-regulation.html#united-kingdom)**
- **[Австралія](http://www8.hp.com/us/en/hp-information/accessibility-aging/legislation-regulation.html#australia)**
- [У світі](http://www8.hp.com/us/en/hp-information/accessibility-aging/legislation-regulation.html#worldwide)

#### **Сполучені Штати Америки**

Згідно з розділом 508 Закону про реабілітацію осіб з інвалідністю державні установи мають визначити, які стандарти необхідно застосовувати під час закупівлі продуктів у секторі інформаційнокомунікаційних технологій, проводити дослідження ринку, щоб визначити наявність доступних продуктів і послуг, а також вести документацію результатів своїх досліджень. Наведені далі ресурси допомагають дотримуватися вимог розділу 508.

- [www.section508.gov](https://www.section508.gov/)
- **[Buy Accessible](https://buyaccessible.gov)**

Комісія США з надання спеціальних можливостей наразі оновлює стандарти розділу 508. Ці дії стосуються галузі нових технологій та інших сфер, в яких стандарти потребують змін. Щоб отримати додаткові відомості, перейдіть на сторінку [Оновлення розділу 508.](http://www.access-board.gov/guidelines-and-standards/communications-and-it/about-the-ict-refresh)

Згідно з розділом 255 Закону про телекомунікації телекомунікаційні продукти та послуги мають бути доступними для людей з обмеженими можливостями. Правила Федеральної комісії зв'язку США застосовуються до всього апаратного й програмного забезпечення, що використовується в телефонних і телекомунікаційних мережах в домі чи офісі. До списку обладнання входять дротові та бездротові телефони, факси, автовідповідачі та пейджери. Правила Федеральної комісії зв'язку США також застосовуються до базових і спеціальних телекомунікаційних послуг, зокрема до звичайних телефонних дзвінків, очікування викликів, швидкого набору, переадресації викликів, комп'ютерних довідкових систем, моніторингу дзвінків, визначення абонентів, відстеження дзвінків і повторного набору, а також до голосової пошти та інтерактивних автовідповідачів, що надають абонентам декілька варіантів вибору. Щоб отримати додаткові відомості, перейдіть до сторінки [інформації про](http://www.fcc.gov/guides/telecommunications-access-people-disabilities) [розділ 255 Федеральної комісії зв'язку США.](http://www.fcc.gov/guides/telecommunications-access-people-disabilities)

## <span id="page-32-0"></span>**Закон про доступність засобів зв'язку та відео в 21 столітті (CVAA)**

CVAA вносить зміни до федерального законодавства з метою зробити сучасні комунікаційні технології доступнішими для людей з обмеженими можливостями. У ньому містяться нові положення законів про спеціальні можливості, прийнятих у 1980-х та 1990-х роках, що стосуються нових цифрових, широкосмугових і мобільних інновацій. Ці правила встановлено Федеральною комісією зв'язку США та зареєстровано як частину 14 та частину 79 47 розділу Зведення федеральних нормативних актів.

**[Керівництво Федеральної комісії зв'язку США щодо CVAA](https://www.fcc.gov/consumers/guides/21st-century-communications-and-video-accessibility-act-cvaa)** 

Інші законодавчі акти та ініціативи, що діють на території США.

Закон про захист прав громадян США з обмеженими можливостями (Americans with Disabilities Act, [ADA\), Закон про телекомунікації, Закон про реабілітацію осіб з інвалідністю тощо](http://www.ada.gov/cguide.htm)

#### **Канада**

Закон про доступність для мешканців провінції Онтаріо з обмеженими можливостями (Accessibility for Ontarians with Disabilities Act, AODA) було створено для розробки та впровадження стандартів доступності продуктів, послуг і будівель для мешканців провінції Онтаріо з обмеженими можливостями, а також для залучення людей з обмеженими можливостями до розробки стандартів доступності. Перший стандарт AODA — це стандарт рівня обслуговування клієнтів; однак також розробляються стандарти щодо транспорту, зайнятості та використання інформаційних технологій та технологій зв'язку. Дія AODA поширюється на уряд провінції Онтаріо, Законодавче зібрання, усі спеціально визначені організації державного сектора та інших осіб й організації, що надають клієнтам продукти та послуги або займаються утриманням будівель, а також на інших сторонніх осіб, які мають щонайменше одного працівника в провінції Онтаріо. Заходи із забезпечення доступності необхідно впровадити до 1 січня 2025 року. Щоб отримати додаткові відомості, перейдіть на сторінку [Закону про](http://www8.hp.com/ca/en/hp-information/accessibility-aging/canadaaoda.html) [доступність для мешканців провінції Онтаріо з обмеженими можливостями \(AODA\).](http://www8.hp.com/ca/en/hp-information/accessibility-aging/canadaaoda.html)

#### **Європа**

Мандат ЄС 376 Європейського інституту телекомунікаційних стандартів — Технічний звіт ETSI DTR 102 612: випущено документ під назвою «Ергономічні фактори; європейські вимоги щодо доступності державної закупівлі продуктів і послуг у секторі інформаційно-комунікаційних технологій (Мандат Європейської комісії M 376, фаза 1)».

Довідкова інформація. Три європейські організації зі стандартизації створили дві паралельні проектні команди для виконання вимог, зазначених в документі Європейської комісії «Мандат № 376 для Європейського комітету зі стандартизації (CEN), Європейського комітету зі стандартизації в електротехніці (CENELEC) та Європейського інституту телекомунікаційних стандартів (ETSI) для дотримання вимог щодо забезпечення доступності державної закупівлі продуктів і послуг у секторі інформаційно-комунікаційних технологій».

Спеціальна цільова група 333 Технічного комітету з вивчення ергономічних факторів ETSI розробила документ ETSI DTR 102 612. Детальнішу інформацію про роботу групи № 333 (наприклад, технічне завдання, докладний перелік робочих завдань, календарний план робіт, попередні версії, перелік отриманих коментарів і контакти цільової групи) можна знайти на сторінці [Спеціальної цільової групи](https://portal.etsi.org/home.aspx) [№ 333.](https://portal.etsi.org/home.aspx)

Оцінку відповідних процедур випробування та перевірки відповідності було виконано в паралельному проекті, її наведено в документі CEN BT/WG185/PT. Детальнішу інформацію можна знайти на веб-сайті проектної команди CEN. Роботу цих двох проектів координують відносно один одного.

- [Проектна команда CEN](http://www.econformance.eu)
- [Мандат Європейської комісії щодо електронних засобів забезпечення доступності \(PDF, 46 Кб\)](http://www8.hp.com/us/en/pdf/legislation_eu_mandate_tcm_245_1213903.pdf)

### <span id="page-33-0"></span>**Великобританія**

Закон проти дискримінації людей з обмеженими можливостями від 1995 року (Disability Discrimination Act, DDA) було прийнято для забезпечення доступності веб-сайтів для сліпих та непрацездатних користувачів з Великобританії.

● [Політики W3C, що діють на території Великобританії](http://www.w3.org/WAI/Policy/#UK/)

#### **Австралія**

Австралійський уряд сповістив про свій план впровадження [Рекомендацій щодо доступності веб](http://www.w3.org/TR/WCAG20/)[вмісту 2.0.](http://www.w3.org/TR/WCAG20/)

Усі веб-сайти державних установ Австралії мають бути змінені відповідно до вимог рівня А до 2012 року та відповідно до рівня Double A до 2015 року. Новий стандарт замінює стандарт WCAG 1.0, який було впроваджено як обов'язковий стандарт для державних установ у 2000 році.

## **У світі**

- Спеціальна робоча група JTC1 з питань доступності (JTC1 Special Working Group on Accessibility, [SWG-A\)](http://www.jtc1access.org/)
- [G3ict: глобальна ініціатива зі створення інформаційно-комунікаційних технологій, що надають](http://g3ict.com/) [рівні можливості всім користувачам](http://g3ict.com/)
- [Законодавство з питань доступності в Італії](http://www.pubbliaccesso.gov.it/english/index.htm)
- [Ініціатива з поліпшення веб-доступу W3C \(WAI\)](http://www.w3.org/WAI/Policy/)

## **Корисні ресурси та посилання з інформацією про доступність**

У наведених нижче організаціях ви можете отримати інформацію про потреби людей з обмеженими можливостями та людей похилого віку.

**ПРИМІТКА.** Це не повний список. Ці організації наведено лише для довідки. Компанія HP не несе відповідальності за інформацію або контакти, які ви можете знайти в Інтернеті. Згадування на цій сторінці не означає підтримку з боку HP.

## **Організації**

- Американська асоціація людей з обмеженими можливостями (American Association of People with Disabilities, AAPD)
- Асоціація програм з розробки спеціальних засобів (Association of Assistive Technology Act Programs, ATAP)
- Американська асоціація людей із вадами слуху (Hearing Loss Association of America, HLAA)
- Центр з інформаційно-технічної допомоги та навчання (Information Technology Technical Assistance and Training Center, ITTATC)
- Lighthouse International
- Національна асоціація глухих
- Національна федерація сліпих
- Товариство з реабілітаційних послуг і спеціальних засобів Північної Америки (Rehabilitation Engineering & Assistive Technology Society of North America, RESNA)
- <span id="page-34-0"></span>● Корпорація з надання телекомунікаційних послуг для людей, що не чують, і людей із вадами слуху (Telecommunications for the Deaf and Hard of Hearing, Inc., TDI)
- Ініціатива з поліпшення веб-доступу W3C (WAI)

### **Навчальні заклади**

- Університет штату Каліфорнія, Нортрідж, Центр з питань обмежених можливостей (California State University, Northridge, CSUN)
- Університет Вісконсин-Медісон, Trace Center
- Університет штату Міннесота, програма з поширення доступності комп'ютерних технологій

## **Інші ресурси**

- Програма надання технічної допомоги відповідно до Закону про захист прав громадян США з обмеженими можливостями (ADA)
- **Business & Disability network**
- **EnableMart**
- Европейський форум з питань обмежених можливостей
- **Job Accommodation Network**
- Microsoft Enable
- Довідник із прав людей для людей із обмеженими можливостями Міністерства юстиції США

## **Посилання HP**

[Наша онлайн-форма для звернення](https://h41268.www4.hp.com/live/index.aspx?qid=11387)

[Посібник із техніки безпеки та забезпечення зручності користування HP](http://www8.hp.com/us/en/hp-information/ergo/index.html)

[Продажі HP в державному секторі](https://government.hp.com/)

## **Зв'язок зі службою підтримки**

**ПРИМІТКА.** Підтримка доступна лише англійською мовою.

- Клієнтам, у яких виникли питання щодо технічної підтримки або спеціальних можливостей продуктів HP, але вони мають вади слуху чи не чують:
	- звертайтеся за номером (877) 656-7058 з понеділка по п'ятницю з 6:00 до 21:00 за північноамериканським гірським часом за допомогою пристрою TRS/VRS/WebCapTel.
- Клієнтам з іншими обмеженими можливостями та клієнтам похилого віку, які мають питання щодо технічної підтримки або спеціальних можливостей продуктів HP:
	- звертайтеся за номером (888) 259-5707 з понеділка по п'ятницю з 6:00 до 21:00 за північноамериканським гірським часом;
	- заповніть [контактну форму для людей з обмеженими можливостями та людей похилого віку](https://h41268.www4.hp.com/live/index.aspx?qid=11387).

# <span id="page-35-0"></span>**Покажчик**

#### **А**

антени WLAN, визначення [4](#page-9-0)

#### **Б**

батарея заряджання [14](#page-19-0) із заводською пломбою [14](#page-19-0) індикатор [2](#page-7-0)

#### **В**

вентиляційні отвори, визначення [8](#page-13-0) відновлення, виконання [16](#page-21-0) відновлення системи носій для відновлення системи [17](#page-22-0) Операційна система Chrome [18](#page-23-0) Утиліта відновлення Chromebook [17](#page-22-0) внутрішній мікрофон, визначення [4](#page-9-0) вхідне живлення [20](#page-25-0)

## **Г**

гнізда аудіовихід (навушники) [1](#page-6-0) аудіовхід (мікрофон) [1](#page-6-0) гнізда, пристрій для читання карток пам'яті microSD [1](#page-6-0) гніздо аудіовиходу (навушники), визначення [1](#page-6-0) гніздо аудіовходу (мікрофон), визначення [1](#page-6-0) гніздо для мікрофона (аудіовхід), визначення [1](#page-6-0) гніздо для навушників (аудіовихід) [1](#page-6-0) гніздо живлення визначення USB Type-C [2](#page-7-0) гніздо кабелю безпеки, визначення [3](#page-8-0)

### **Д**

динаміки, визначення [5](#page-10-0) друк [15](#page-20-0)

#### **Е** електростатичний розряд [22](#page-27-0)

#### **Ж**

жести дотику [10](#page-15-0) жести на сенсорній панелі, прокручування [11](#page-16-0) жести на сенсорній панелі чи сенсорному екрані, дотики [10](#page-15-0) жести на сенсорному екрані масштабування двома пальцями [13](#page-18-0) проведення одним пальцем [13](#page-18-0) прокручування одним пальцем [12](#page-17-0) жест масштабування двома пальцями на сенсорному екрані [13](#page-18-0) жест проведення на сенсорному екрані [13](#page-18-0) жест прокручування на сенсорній панелі [11](#page-16-0) жест прокручування на сенсорному екрані [12](#page-17-0)

### **З**

зона сенсорної панелі, визначення [6](#page-11-0)

### **І**

Індикатор адаптера змінного струму [2](#page-7-0) індикатори адаптер змінного струму та батарея [2](#page-7-0) камера [4](#page-9-0) індикатор камери, визначення [4](#page-9-0)

### **К**

камера, визначення [4](#page-9-0) Клавіша Esc, визначення [6](#page-11-0) клавіша операцій для вимкнення звуку [7](#page-12-0)

Клавіша операцій для збільшення гучності [7](#page-12-0) клавіша операцій для збільшення яскравості [7](#page-12-0) клавіша операцій для зменшення гучності [7](#page-12-0) клавіша операцій для зменшення яскравості [7](#page-12-0) клавіша операцій для перезавантаження [7](#page-12-0) клавіша операцій для переходу в наступне вікно [7](#page-12-0) клавіша операцій для переходу вперед [7](#page-12-0) клавіша операцій для переходу в повноекранний режим [7](#page-12-0) клавіша операцій для переходу назад [7](#page-12-0) клавіші Esc [6](#page-11-0) клавіші операцій [7](#page-12-0) визначення [6](#page-11-0) вимкнення звуку [7](#page-12-0) збільшення гучності [7](#page-12-0) збільшення яскравості [7](#page-12-0) зменшення гучності [7](#page-12-0) зменшення яскравості [7](#page-12-0) назад [7](#page-12-0) наступне вікно [7](#page-12-0) перезавантажити [7](#page-12-0) повноекранний режим [7](#page-12-0) уперед [7](#page-12-0) кнопка живлення, визначення [5](#page-10-0) кнопки живлення [5](#page-10-0) компоненти динаміки [5](#page-10-0) дисплей [4](#page-9-0) ліва панель [3](#page-8-0) нижня панель [8](#page-13-0) права панель [1](#page-6-0)

#### **М**

Міжнародна асоціація експертів зі спеціальних можливостей [24](#page-29-0)

модуль WLAN [9](#page-14-0)

#### **Н**

назва продукту та номер, комп'ютер [8](#page-13-0) носій для відновлення системи створення [17](#page-22-0) стирання [18](#page-23-0)

## **О**

оцінка потреб у спеціальних можливостях [24](#page-29-0)

#### **П**

підтримка [19](#page-24-0) подорожування з комп'ютером [9](#page-14-0) Політика компанії HP з надання спеціальних засобів [23](#page-28-0) порт USB SuperSpeed, визначення [1](#page-6-0), [3](#page-8-0) Порт USB Type-C з функцією HP Sleep and Charge, визначення [3](#page-8-0) порти USB SuperSpeed [1,](#page-6-0) [3](#page-8-0) Порт USB Type-C з функцією HP Sleep and Charge [3](#page-8-0) Роз'єм живлення та порт USB Type-C [2](#page-7-0) пристрій для читання карток пам'яті microSD, визначення [1](#page-6-0)

## **Р**

регулятивна інформація етикетка з регулятивною інформацією [9](#page-14-0) ярлики сертифікації бездротового обладнання [9](#page-14-0) резервне копіювання [16](#page-21-0) ресурси [19](#page-24-0) ресурси, спеціальні можливості [28](#page-33-0) роз'єм, живлення [2](#page-7-0) роз'єм живлення та порт USB Type-C, визначення [2](#page-7-0)

#### **С**

сервісні ярлики, розташування [8](#page-13-0) серійний номер, комп'ютер [8](#page-13-0) СЗ (спеціальні засоби) мета [23](#page-28-0) пошук [24](#page-29-0)

скидання налаштувань [16](#page-21-0) служба підтримки, спеціальні можливості [29](#page-34-0) спеціальні засоби (СЗ) мета [23](#page-28-0) пошук [24](#page-29-0) спеціальні можливості [23](#page-28-0) стандарти надання спеціальних можливостей згідно з розділом 508 [25](#page-30-0), [26](#page-31-0) стандарти та законодавство, спеціальні можливості [25](#page-30-0)

### **У**

умови експлуатації [21](#page-26-0) утиліта відновлення Chromebook, установлення [17](#page-22-0)

#### **Я**

ярлик Bluetooth [9](#page-14-0) ярлик WLAN [9](#page-14-0) ярлики Bluetooth [9](#page-14-0) WLAN [9](#page-14-0) регулятивний [9](#page-14-0) сервісний ярлик [8](#page-13-0) серійний номер [8](#page-13-0) сертифікація бездротового обладнання [9](#page-14-0) ярлик сертифікації бездротового обладнання [9](#page-14-0)